#gemeinsam.jetzt #durchstarten

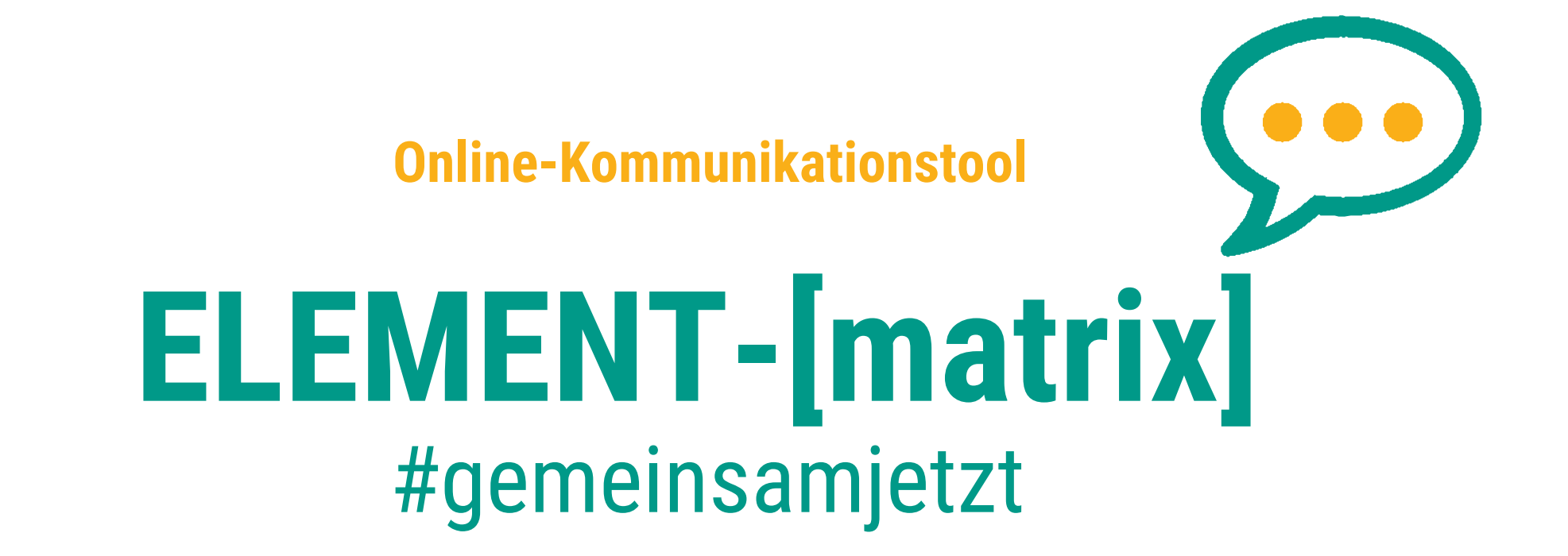

*"Open Source und ganz ohne Überwachung"*

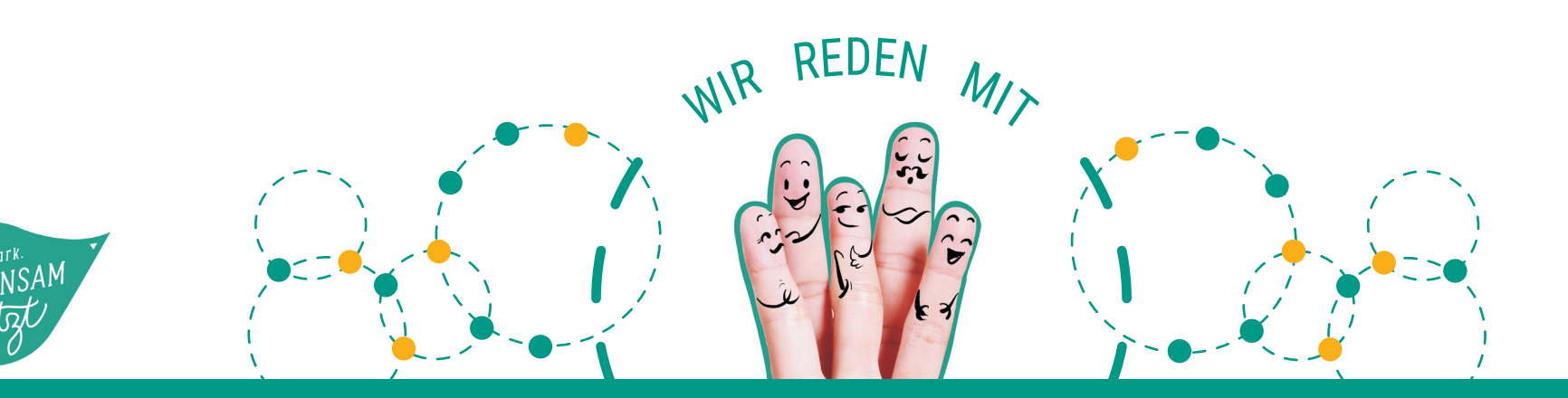

Vers-2020-10

#### Einleitung - **was ist** überhaupt!? **dieses Riot-[matrix]**

## **Dieser steht allenInitiativen, deren Mitgliedern und Freunden frei zur Verfügung!**

# matrix

#### **Seit Anfang 2019 betreibt gemeinsam.jetzt einen Kommunikations-dienst basierend auf [matrix].**

[matrix] funktioniert föderal, das heißt es gibt **keinen zentralen Server eines Anbieters sondern viele**, auf der ganzen Welt verteilte sogenannte **homeserver,** über welche die Kommunikation läuft.

[matrix] wird von der britischen **gemeinnützigen Initiative** matrix.org entwickelt. Diese hat **keine kommerziellen Ambitionen** und strebt auch keine Weltmarktführung oder dergleichen **an. Sie setzt auf Inklusion und versucht Brücken zu anderen Diensten zu bauen. Diese** "bridges" ermöglichen die Kommunikation zwischen [matrix]-Benutzer\*innen und z.B. telegram-Benutzer\*innen. Es ist technisch sogar möglich, zwischen zwei fremden Diensten über [matrix] zu kommunizieren, z.B. zwischen signal und whatsapp. Einge dieser bridges sind allerdings noch in einer sehr frühen Phase und können noch nicht zuverlässig verwendet werden. Das Bestreben läuft und wenn es hier zu einer machbaren Lösung kommt wäre das eine enorme Erleichterung in der Kommunikation für alle die unterschiedliche Apps verwenden!

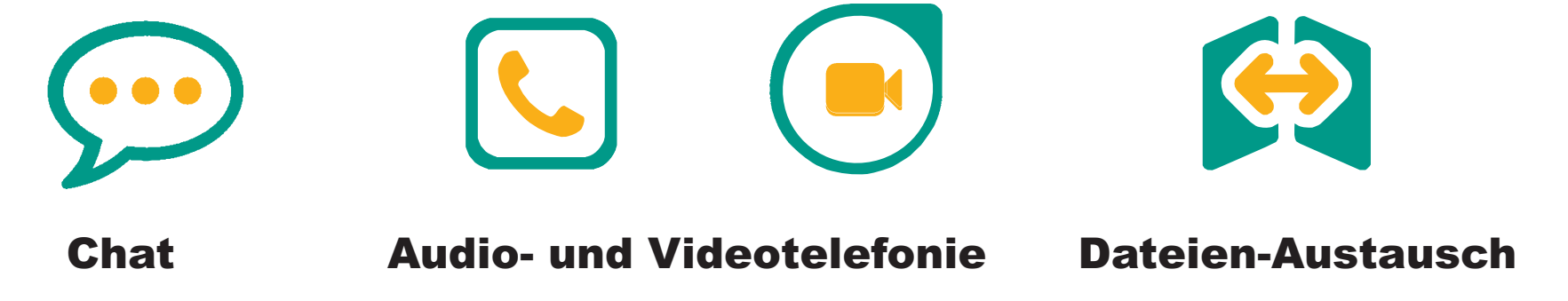

*"Und das ganz ohne kommerzielle Interessen und der Einschaltung* von Werbung die ihr nicht braucht - Eure Daten werden nicht verkauft."

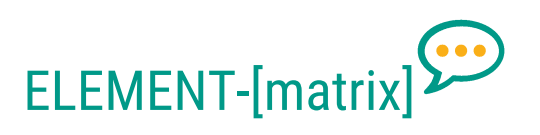

#### **Wer soll sichKonto einrichten**?überhaupt ein

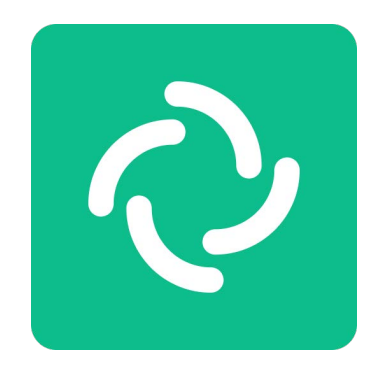

#### **DU - deine Initiative - deine Freunde!**

**Alle Leute in deiner Initiative sollen sich ein Konto anlegen.** Damit könnt ihr dann abhörsicher innerhalb eurer Initiative chatten.

. Deshalb solltest du diese **Anleitung auch unbedingt in deiner Initiative verbreiten** Wer bereits auf einem andereren homeserver ein Konto hat (z.B. auf matrix.org), braucht/soll sich kein Konto bei gemeinsam.jetzt anlegen. Ihr könnt mit dieser Person genauso kommunizieren wie mit jemandem auf dem selben homeserver!

Wichtig ist, dass **ihr eure matrix-IDs untereinander austauscht**, damit ihr euch gegenseitig finden könnt. So wie ihr das auch mit Telefonnummern oder <sup>E</sup>mail-Adressen macht.

Ihr könnt natürlich auch eure private Kommunikation über matrix abwickeln. Erzählt euren Freund\*innen von ELEMENT-matrix. Diese können sich z.B. bei matrix.org ein Konto anlegen. Sobald ihr eure matrix-IDs ausgetauscht habt, könnt ihr sofort miteinander chatten.

**Los geht's!**

ELEMENT-[matr

#### **Datenschutz und Datensicherheit ist uns wichtig!**

#### **Abhörsicher und verschlüsselt**

Dabei werden die Daten ausschließlich zwischen den homeservern der beteiligten Kommunikationspartner ausgetauscht. Dies natürlich auch immer abhörsicher über verschlüsselnde Kanäle! Insbesonder bedeutet das auch, dass die Kommunikation zwischen Personen auf dem selben homeserver gar nie auf einen fremden homeserver gelangt.

#### **Ende-zu-Ende Verschlüsselung**

Wer noch einen Schritt weiter geht, und nicht allein auf die Transportverschlüsselung setzt, kann auch eine Ende-zu-Ende Verschlüsselung einsetzen. Dies garantiert, dass sämtliche Kommunikationsdaten ausschließlich im Client der beteiligten Kommunikationspartner im Klartext sichtbar sind. Die Authentizität der Partner muss dabei immer selbst überprüft und bestätigt werden. Das befreit uns vom obligatorischen blinden Vertrauen in zentralistische Kommunikationsanbieter (whatsapp, telegram, signal, …). Wobei bei ersterem nicht einmal eine Ende-zu-Ende-Verschlüsselung gesichert sondern nur angeführt ist.

#### Wie bin ich dabei?zu **Hier ist dein Weg** gemeinsam.jetzt!

**ANMEL DE** 

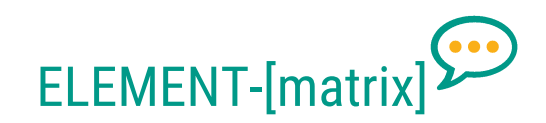

# 2 element

#### **Du registriest dein gemeinsam.jetzt [matrix]-Konto**

Steig ein über **https://element.gemeinsam.jetzt** oder mit einem beliebigen anderen matrix Client.**-**

**Wir beschreiben hier den Weg über unseren eigenen Server, mit anderen (web-)** Clients funktioniert es ganz analog. Die Übersetzung ins Deutsche ist noch nicht ganz komplett, daher findest du immer wieder englische Sätze im Ablauf (siehe auch screenshots).

#### **Registrieren in nur 5 Schritten:**

- 1Gehe auf **https://element.gemeinsam.jetzt** und klicke auf **Konto erstellen**
- 2 Wähle einen Benutzernamen und Kennwort und gib deine e-mail Adresse an. Deine matrix-ID wird dann **@benutzername:gemeinsam.jetzt** lauten!

Diese kannst du auch in deinem Profil auf https://steiermark.gemeinsam.jetzt veröffentlichen. Falls du einen anderen Client verwendest (z.B. am Handy oder im Browser auf riot.im), **ändere die Heimserver-Adresse auf matrix.gemeinsam.jetzt**! Ansonsten wird dein Konto bei matrix.org erstelt - auch gut.

- 3Eine **Email** mit einem Bestätigungslink wird dir nun zugesandt.
- 4Bitte rufe nun deine Emails ab und kli**cke auf den Bestätigungslink**.
- 5Wenn du unsere Datenschutzrichtlinien akzeptierst wird dein Konto nun freigeschalten und du wirst automatisch auch gleich eingeloggt.

# Funktionen ELEMENT: **Clients, App & Web**

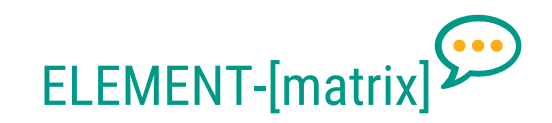

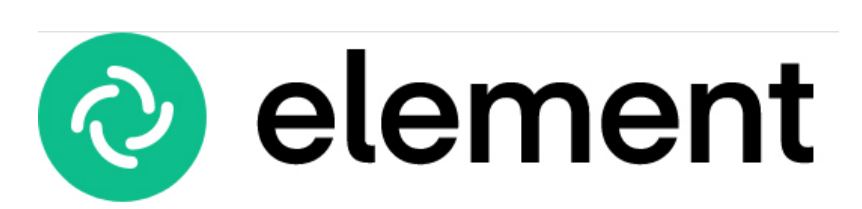

# **Desktop, Web und Handy Anwendungen**

Prinzipiell kannst du nun deine gesamte [matrix]-Kommunikation über **https://element.gemeinsam.jetzt** abwickeln.

Du kannst auch andere **Web-Clients** wie zum Beispiel https://element.gemeinsam.jetzt verwenden oder eine native Anwendung für euer Betriebssystem herunterladen und bei euch installieren: **Web**

Anleitung für **Desktop-Programme und Handy** (Windows, Mac, Linux) https://element.io/get-started**Desktop & Mobile**

Früher war ELEMENT übrigens RIOT...

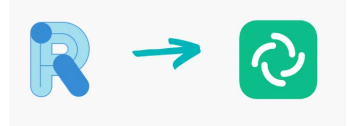

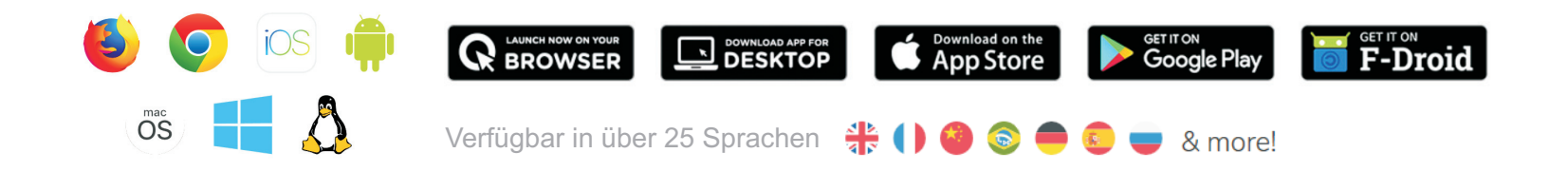

#### Jetzt wird in Räumen**kommuniziert** und**organisiert!**

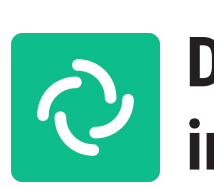

# **Die Kommunikation erfolgt in sogenannten "Räumen"**

*Räume* sind ein**Chat zwischen**oder ein**zwei Menschen** R**aummit hunderten** von Mitgliedern.

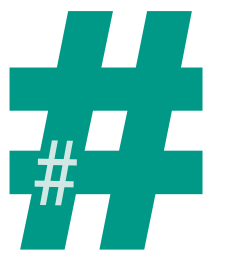

ELEMENT-[matr

## **Chat starten und Personen finden**

 $\circledR$ 

- 1Klicke auf der linken Seite neben Personen **auf das Zeichen** +
- 2Tippe die gewünschte <sup>&</sup>gt; **Person ins Feld ein Email, Name, Matrix-ID**
- 3Klicke**Chat starten**

Sobald dein/e Partner\*in die Einladung annimmt, könnt ihr auch schon drauf loslegen!

Bitte beachte, dass bei einem solchen Chat beide Partner\*innen (also du und die eingeladene Person)Administratoren des Raumes sind und somit alle Einstellungen vornehmen können.

Insbesondere auch andere Leute einladen oder gar den Chat und den ganzen Chatverlauf öffentlich machen.

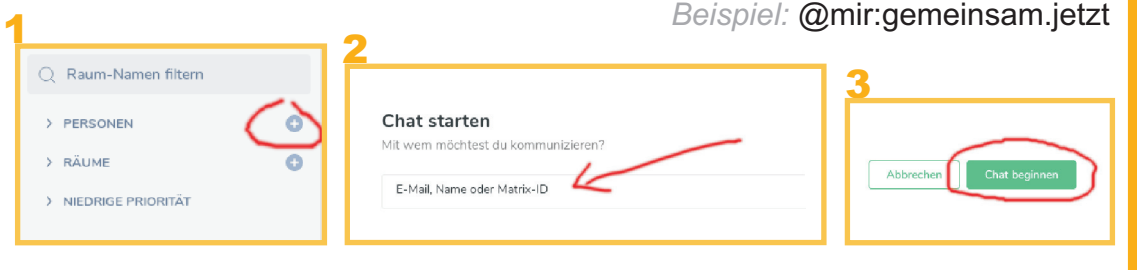

#### **Räume erstellen oder beitreten**

- **heta in 19 august 19 auf das <b>CD** neben Räume 1
	- Klicke auf**Neuen Raum erstellen**2
	- Gib deinem Raum einen Namen klicke auf **Raum erstellen** 3
	- **Klicke nun links** auf deinen neuen Raum 4
	- 5 Öffne die Einstellungen indem du auf <sup>2</sup> klickst

Du musst einen Raum-Alias in der Form #raumname:gemeinsam.jetzt angeben und auf Hinzufügen klicken.

**Optional kannst du deinen Raum im Verzeichnis veröffentlichen: Betätige den** Schieberegler auf: *Diesen Raum im Raum-Verzeichnis von matrix.gemeinsam.jetzt veröffentlichen?*

Dann wechsle auf Sicherheit und Datenschutz und wähle bei der Frage: Wer hat Zugang zu diesem Raum? *Die Option Alle, denen der Raum-Link bekannt ist (auch Gäste)*

Wenn du Verzeichnis veröffentlichen gewählt hast erscheint dein Raum auch im Raumverzeichnis des homeservers.

#gemeinsam.jetzt

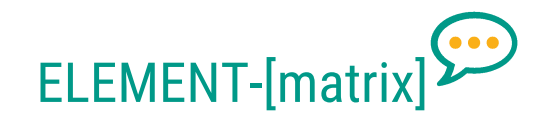

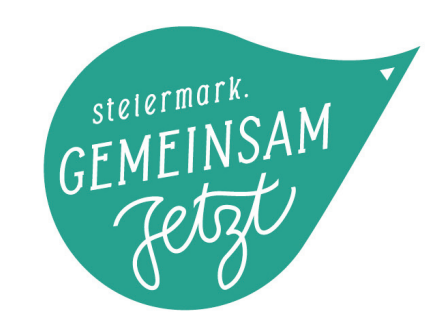

## **Support & Fragen**

#### matrix@gemeinsam.jetzt

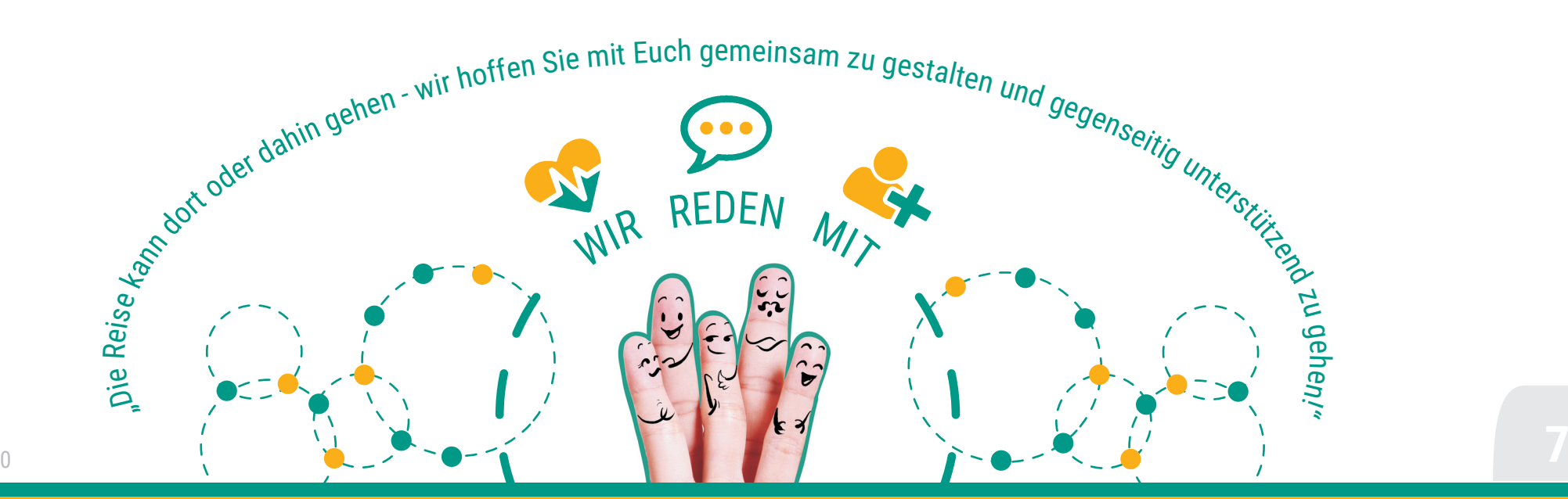